## Introduction to OpenCV 2.x

### [Jesús Nuevo Chiquero](http://www.robesafe.com/personal/jnuevo) [jnuevo@depeca.uah.es](mailto:jnuevo@depeca.uah.es)

[Department of Electronics,](http://www.depeca.uah.es) University of Alcalá.

#### December 9th, 2010

\*Slides are support material, not a replacement for the actual lecture

<span id="page-0-0"></span>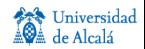

## **Outline**

### **[Introduction](#page-2-0)**

- **OpenCV:** General Description
- <sup>3</sup> [Installation & sample compilation](#page-5-0)

### OpenCV  $2.1$  C++ API

- **•** [Basic data structures](#page-7-0)
- [Basic operations with examples](#page-14-0)
- [I/O: loading, saving, and basic GUI](#page-19-0)

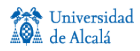

# OpenCV 2.1

- $\bullet$  Today: an introduction to OpenCV 2.1, and the new  $\mathsf{C}{\small++}$ API.
- OpenCV 2.2 was released 4 days ago (Dec. 5th, 2010).
	- $\blacktriangleright$  New internal, more modular structure
	- $\triangleright$  More functionality and new algorithms
	- ▶ Nvidia CUDA support (early-beta)
	- $\blacktriangleright$  Android support
	- $\triangleright$  Qt, OpenGL support in highgui (integrated tools)

<span id="page-2-0"></span>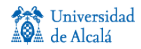

## OpenCV 2.1: General description

- Multi-platform: GNU/Linux, Mac OS X, MS Windows
- Various APIs: C,  $C_{++}$ , Python, Matlab/Octave (limited)
- Lots of functionality:
	- ► Basic algebra operations ( $\sim$  BLAS).
	- $\blacktriangleright$  Image/matrix manipulation. Dinamic data structures.
	- $\blacktriangleright$  Image processing: filtering, edge/corner detection, histogram analysis, morphological operations.
	- $\triangleright$  Structural analysis: connected components, contours, distance transform, template correlations, Hough transform, shape  $fitting, \ldots$
	- $\blacktriangleright$  Motion analysis and tracking: optical flow, movement segmentation, tracking,...
	- $\triangleright$  Object recognition: PCA, SVM, ...
	- Basic GUI:  $1/O$  handling, image loading and saving.

<span id="page-3-0"></span>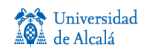

## OpenCV 2.1: Internal structure & resources

- OpenCV 2.1 has several modules
	- $\triangleright$  cxcore: core libraries. Basic structures, algebra and other math. Drawing functions.
	- $\triangleright$  cv: computer vision. Processing functions.
	- $\triangleright$  cvaux: auxiliar functionality (some experimental).
	- $\triangleright$  HighGUI: image and video I/O. Image displaying, and basic GUI.
	- $\triangleright$  ML: machine learning. Learning and classification algorithms (Neural networks, SVM, Adaboost, etc).
- Resources check them!
	- $\triangleright$  Web page: <http://opencv.willowgarage.com>
	- ▶ User group: <http://tech.groups.yahoo.com/group/OpenCV/>
	- $\blacktriangleright$  The CheatSheet is very convenient!

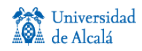

### Linux: installation

- Available in every big distribution. (K)Ubuntu, Debian: apt-get install ....
- **•** From source: you need [CMake,](file:www.cmake.org) and some libraries.
- Compilation using CMake
	- CMake reads CMakeLists.txt and generates the Makefiles.
	- See provided files for a template.

<span id="page-5-0"></span>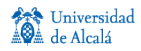

## OpenCV 2.1 C++ API

- We will see the new C++ API. The old C API is still fully supported.
- Internals are common to all APIs (mostly).
- $\bullet$  C++ API allows for nice things<sup>1</sup>
	- $\triangleright$  Closer to MATLAB syntax
	- ► Smart pointers  $\Rightarrow$  forget about memory management! (mostly)

```
cv:Mat 20 = Mat::zeros(3,3, CV_32F);Z0 = Z0 + 4; //add scalar to all elements
cv::Mat B = Z0.diag(0);
cv::Mat C = Z0.row(2);C = Z0. rowRange(Range(0,2));
cv::Mat im = imread(file);
```
 $\triangleright$  Some classes are templates. They can take STL types.

• OpenCV namspace is "cv"

<sup>1</sup>You need to know little about  $C++$  to use this API

J. Nuevo-Chiquero (Robesafe) [OpenCV API 2.x.](#page-0-0) Dec 9th, 2010 7 / 22

<span id="page-6-0"></span>Universidad  $de$  Alcalá

## Basic types I

#### **1 Point** A 2D point, with integer values.

Point point  $(10,0)$ ; //Point p( $x,y$ ) coordinates Point2f pt\_float; pt\_float.x =  $1.034$ ; //also float values, and 3D points Point3d pt3(0.1, 0.3, -3e4); //3D, double //point \*4;//check the reference for useful functionality

#### 2 Size A size

Size  $sz = Size(100, 200)$ : Size2f sz\_float; sz\_float.width =  $10.24$ ;

#### **3** Rect A rectangle

Rect  $r1(0,0, 100, 200)$ ,  $r2(10, 20, 100, 150)$ ; //some interesting functionality Rect  $r = r1$  | r2; //  $r = min$  rectangle covering r1 and r2  $r = r1 \& r2$ : //intersectio of r1 and r2  $r = r2 + point$ ; //displace the rectangle point =  $r2.$  tl(); //top-left. .br() = bottom-right point.

//You can also have Rectangles with float values Rect  $\langle$  float> rect2f(Point2f(1.3, 100), Size2f(300.2, 210.234));

<span id="page-7-0"></span>Universidad

## Basic types II

**4** Vec A vector

Vec3f point = Vec3f(10,10,3.2);//Float, 3 components Mat mat( $3,3,CV_32FC3,$ );//3 channel matrix Vec3f v3f = mat.at<Vec3f>(y, x);//read color values for pixel  $(y, x)$  $m$ at.at<Vec3f>(y,x) = Vec3f:all(10);//set values for that pixel

**5 Scalar** A 4-element vector, double precision.

template<typename \_Tp> class Scalar\_ : public Vec<\_Tp, 4> Scalar  $v(10)$ ;// $v[0] == 10$ ,  $v[1-3] == 0$ Scalar  $v(10, 20)$ ;// $v[0] == 10$ ,  $v[1] == 20$ ,  $v[2-3] == 0$ Scalar  $v =$  Scalar:: all $(10)$ ;  $//$  all  $v[i]$  =10;

#### **6** Range A continous range

Range range(0, 5); //Range(init, end). From 'init' to 'end-1'

**2 TermCriteria** Termination criteria for iterative operations

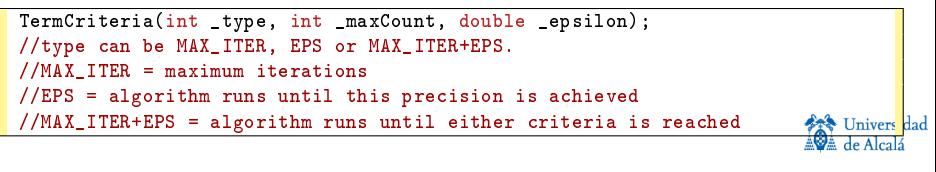

## The Mat class I

This is the basic type in OpenCV. Covers the old CvMat and IplImage.

- Data representation.
	- ► Do not access member directly: use the methods!\*
	- $\blacktriangleright$  Data is row ordered:
	- $\triangleright$  Color pixels are interleaved.
- Let's see some important members of the class:
	- $\blacktriangleright$  Create and initialize

```
// Mat(int _rows, int _cols, int _type);
// Mat(Size_Size, int_type); type = CV_8UC3, CV_32FC1, ...// Mat(Size _size, int _type, const Scalar& _s); fill with values in _s
Mat M(7,7,CV_32FC2,Scalar(1,3));//7x7, float, 2 channels, fill with (1,3)M.create(Size(15.15), CV 8U)://reallocate (if needed)
//Matlab-like initializers
Mat ident = Mat::eye(3,3, CV_32F);//also Mat::ones(..) and Mat::zeros(..)
\text{int*} data = \{1, 2, 3, 9, 0, -3\};
Mat C (2,3, CV_32S, data); //no data copied.
C = C. clone(); //clone the matrix \rightarrow now the data is created.
                                                                             IInivers
```
## The Mat class II

- $\blacktriangleright$  Important things to know:
	- $\star$  Shallow copy: Mat A = B; does **not** copy data.
	- $\star$  Deep copy: clone() and/or B.copyTo(A); (for ROIs, etc).
	- $\star$  Most OpenCV functions can resize matrices if needed
- Lots of convenient functionality (Matrix Expresions):
	- S is a cv::Scalar,  $\alpha$  scalar (double)
	- $\blacktriangleright$  Addition, scalation, ...: A $\pm$ B, A $\pm$ s, s $\pm$ A,  $\alpha$ A
	- **Per-element multiplication, division...: A.mul(B), A/B,**  $\alpha$ **/A**
	- $\triangleright$  Matrix multiplication, dot, cross product:  $A*B$ ,  $A.dot(B)$ , A.cross(B)
	- $\blacktriangleright$  Transposition, inversion: A.t(), A.inv([method])
	- $\blacktriangleright$  And a few more.

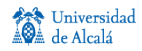

### Mat class: element access I

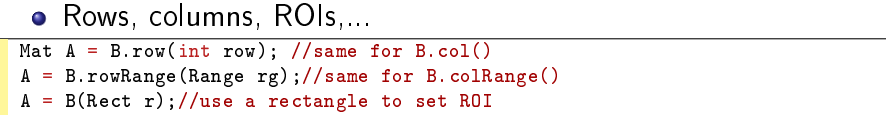

- $\triangleright$  Ranges, ROIs, etc... only create new headers.
- $\triangleright$  Where is a ROI in the bigger matrix?

```
Mat A = B(\text{Rect } r);
Size s; Point offset;
A.locateROI(s, offset); //'s' and 'offset' will define the rectangle 'rect'
```
• Element access: 3 options

 $\bigcirc$  Using at $\diamond$  ()

double val = M.at<double> $(i, j)$ ;//You have to know the type

2 Old C style.

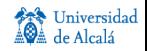

### Mat class: element access II

```
// compute sum of positive matrix elements
double sum=0;
for(int i = 0; i \lt M. rows; i++){
  const double* Mi = M.ptr<double>(i); //we know it's double data
 for(int j = 0; j < M.cols; j^{++})
  sum + = std::max(Mif[i], 0.);}
```
<sup>3</sup> STL-like iterators

| // compute sum of positive matrix elements, iterator-based variant                                      |
|----------------------------------------------------------------------------------------------------|
| double sum=0:                                                                                           |
| MatConstIterator_ <double> it = M.begin<double>(), it_end = M.end<double>();</double></double></double> |
| for(; it $!=$ it end; $++$ it)                                                                          |
| sum $+=$ std::max $(*$ it, 0.);                                                                         |

 $\star$  This iterators can be used with STL functions, like std::sort()

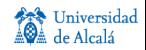

## The Mat\_ class I

- $\bullet$  A thin "wrap" around the Mat class. Mat  $\leftrightarrow$  Mat can be converted freely
	- $\triangleright$  With care: no data conversion is done
- $\bullet$  Type specification is different
- Useful if you do lots of element access.
	- $\triangleright$  Same internal code, but shorted to write.

Mat <double> M(20,20);//a double matrix 20x20 double  $k = M(2, 18)$ ;//no data specification needed

For multichannel, use Vec.

Mat <Vec3f> M3f(20,20);//a 20x20 3 channel float matrix

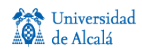

# Thresholding

```
#include <cv.h>
#include <highgui.h>
using namespace std;
using namespace cv;
int main( int argc, char** argv )
{
    Mat src, gray, grayThresh;
    src = imread(arc >= 2 ? arev[1]: "fruits, ipe", 1);gray.create(src.size(), CV_8U);//not needed, actually
    namedWindow("src", CV_WINDOW_AUTOSIZE);
    namedWindow("gray", CV_WINDOW_AUTOSIZE);
    namedWindow("grayThreshold", CV_WINDOW_AUTOSIZE);
    cvtColor(src, gray, CV_BGR2GRAY); //color images are BGR!
    threshold(gray, grayThresh, 100, 250, CV_THRESH_BINARY);
    imshow("src", src); imshow("gray", gray);
    imshow("grayThreshold", grayThresh);
    waitKey(0); //waits for a key: it also handles the GUI events.
    return 0; //no need to free the matrices, they are deleted automatics ly
  }
```
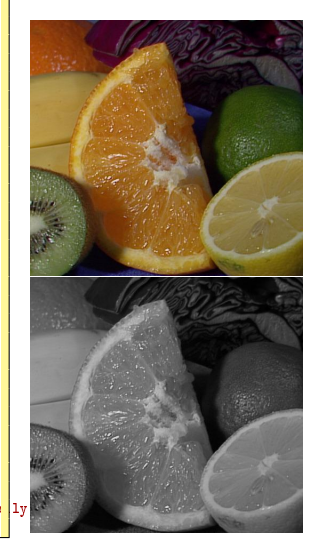

<span id="page-14-0"></span>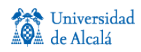

# Thresholding

```
#include <cv.h>
#include <highgui.h>
using namespace std;
using namespace cv;
int main( int argc, char** argv )
{
    Mat src, gray, grayThresh;
    src = imread(arc >= 2 ? arev[1]: "fruits, ipe", 1);gray.create(src.size(), CV_8U);//not needed, actually
    namedWindow("src", CV_WINDOW_AUTOSIZE);
    namedWindow("gray", CV_WINDOW_AUTOSIZE);
    namedWindow("grayThreshold", CV_WINDOW_AUTOSIZE);
    cvtColor(src, gray, CV_BGR2GRAY); //color images are BGR!
    threshold(gray, grayThresh, 100, 250, CV_THRESH_BINARY);
    imshow("src", src); imshow("gray", gray);
    imshow("grayThreshold", grayThresh);
    waitKey(0); //waits for a key: it also handles the GUI events.
    return 0: //no need to free the matrices, they are deleted automatical
  }
```
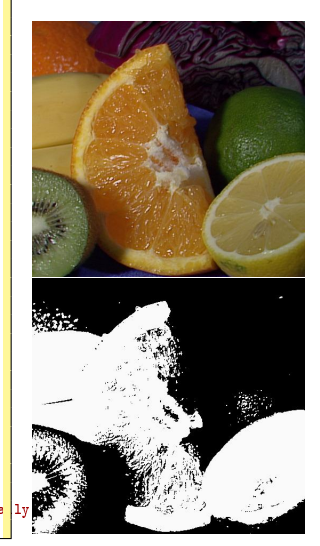

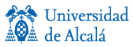

## Canny border detector

```
int main( int argc, char** argv )
{
   Mat src, dst;
    src = imread(argc \geq 2? argv[1] : "fruits.jpg", 0);// dst = Mat(src.size(), src.type());
    Canny(src, dst, 100, 150, 3);
    namedWindow("src"); imshow("src", src);
    namedWindow("canny"); imshow("canny", dst);
    waitKey(0);
    return 0;
}
```
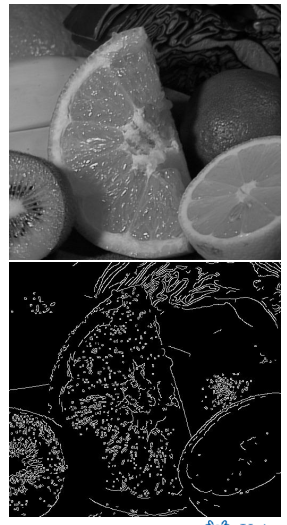

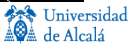

## Contour analysis

```
int main( int argc, char** argv )
<sup>{</sup>
    Mat newImg, grayImg, contourImg;
    vector<vector<Point> > contours;
    namedWindow("SRC");
    namedWindow("Contours");
    namedWindow("Edges");
    newImg = imread(argc >= 2 ? argv[1] : "fruits.jpg", 1);
    imshow("SRC", newImg);
    cvtColor(newImg, grayImg, CV_BGR2GRAY);
   Canny(grayImg, grayImg, 100, 150, 3);
    imshow("Edges", grayImg);
    contourImg = newImg.clone();
    findContours(grayImg, contours, CV_RETR_CCOMP, CV_CHAIN_APPROX_SIMPLE);
    drawContours(contourImg, contours, -1, CV_RGB(0, 255, 0));
    imshow("Contours", contourImg);
    waitKey(0);
    return 0;
}
```
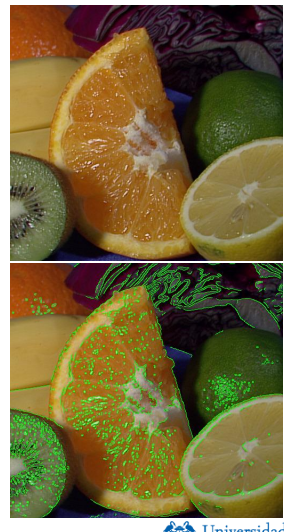

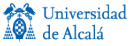

## Flood and fill

<sup>{</sup>

```
int main( int argc, char** argv )
    Mat newImg, ffImg;
    Rect rect;
    namedWindow("SRC");
    namedWindow("Flood & fill");
    newImg = imread(argc >= 2 ? argv[1] : "fruits.jpg", 1);
    imshow("SRC", newImg);
    ffImg = newImg.clone();
    floodFill(ffImg, Point(400,400), CV_RGB(255,255,255), &rect,
              CV_RGB(7,7,7), CV_RGB(5,5,5));
    circle(ffImg.Point(400.400), 5, CVRGB(255,0,0), -1);rectangle(ffImg, rect, CV_RGB(255,0,0),1);
    imshow("Flood & fill", ffImg);
    waitKey(0);
    return 0;
}
```
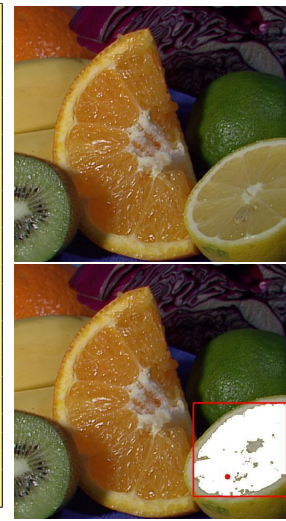

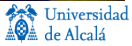

## Loading and saving images

• Reading and writing images is very easy

```
Mat imread(const string& filename, int flags=1);
//flags =0 -> always grayscale
//flags >0 -> always color
//flags <0 -> read image as-is
bool imwrite(const string& filename, const Mat& img,
   const vector<int>& params=vector<int>());
//params set compressions values. defaults are fine.
Mat img = imread("filename.jpg", 1);
imwrite("file.png", myImage);
```
<span id="page-19-0"></span>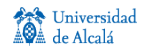

J. Nuevo-Chiquero (Robesafe) [OpenCV API 2.x.](#page-0-0) Dec 9th, 2010 19 / 22

# Reading and writing sequences (AVIs)

### • Requires FFMPEG.

#### • An example of how to read an AVI file

```
...
VideoCapture cap(video_file); // open the file
if(!cap.isOpened()) // check if we succeeded
 return -1;
Mat edges;
namedWindow("edges",1);
for(:;){
  Mat frame;
  cap >> frame; // get a new frame from camera
  cvtColor(frame, edges, CV_BGR2GRAY);
  GaussianBlur(edges, edges, Size(7,7), 1.5, 1.5);
  Canny(edges, edges, 0, 30, 3);
  imshow("edges", edges);
  if (waitKey(30) >= 0) break:
 }
cap.release();
 ...
```
Use .get(..) and .set(..) to obtain and set properties of the video stream.

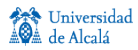

# Writing sequences (AVIs)

#### • An example of how to read an AVI file

```
VideoWriter writer;
Mat myImage = Mat(Size(320, 240), CV_8UC3);
writer.open("my_sequence.avi", CV_FOURCC('M','P','4','2'), 25, myImage.size());
...
if(writer.isOpened())
    writer << myImage;
...
return 0;
```
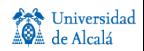

## Some useful tips

- OpenCV error handling uses C++ exceptions.
- Check the API reference (online). Some functions only take matrices of certain types.
- Do check the data that you read (images, or other).
- **Document your progress:** it will help if things go wrong.
- **Test** you code as you write: so you don't accumulate errors.
	- $\blacktriangleright$  This helps a lot when debugging.
- **•** Finally, when programming:
	- **1** Think first about your algorithm
	- 2 Think again
	- <sup>3</sup> Then code

<span id="page-22-0"></span>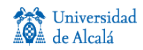